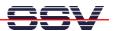

## **Using the ROM-DOS CGI Demo Programs**

• 1. Step: Build a new and empty directory C:\CGI for the demo staff from the DIL/NetPC Starterkit CD-ROM.

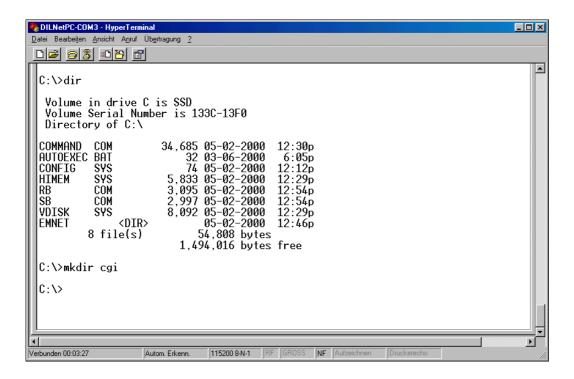

• 2. Step: Run the RB.COM program within C:\CGI and download all files from the CD-ROM subdirectory \TCP-IP\STACKS\HTTPD1.02\CGI to C:\CGI.

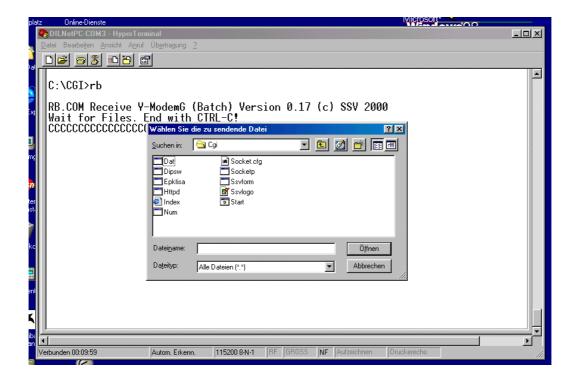

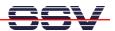

• 3. Step: Run START.BAT within C:\CGI to start the HTTP server. Please note: The server comes up with parameter /g. This will blocking your ROM-DOS system for other programs.

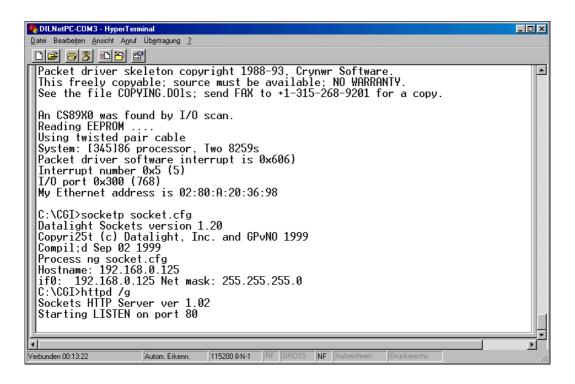

• **4. Step:** Access the HTTP with your Web browser. Use the URL http://l92.168.0.125 or similar if you have a other IP address. You can run the CGI demo programs over the hyperlinks with the first HTML page. CGI with ROM-DOS runs much faster, if you put all the staff to a RAM disk on D:\.

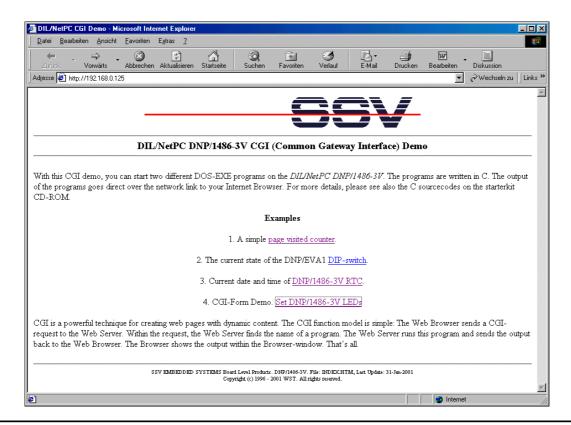